## **Endgerät steuern (VAP)**

Mit dem Vermittlungsarbeitsplatz (VAP) können Sie bei Bedarf ein Tisch- oder DECT-Telefon **steuern**. Dadurch werden Anrufe, die Sie am VAP annehmen, über das gewünschte Gerät abgewickelt.

Über die Benutzeroberfläche des VAP können Sie in diesem Fall weiterhin auf alle erforderlichen [Anruffunktionen](https://wiki.ucware.com/vaphandbuch/hauptseite/aktuelle/sitemap) zugreifen.

Dies ist besonders empfehlenswert, wenn Sie mit dem VAP arbeiten, Ihre Gespräche aber nicht über ein Headset führen können oder möchten.

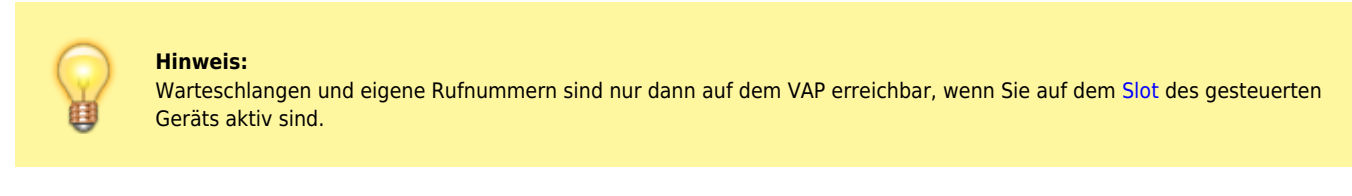

Um ein Endgerät mit dem VAP zu steuern, gehen Sie wie folgt vor:

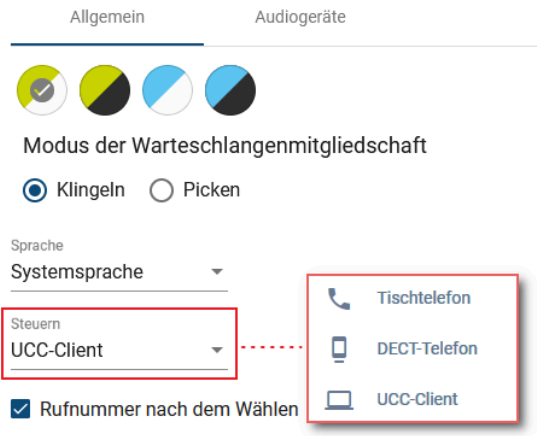

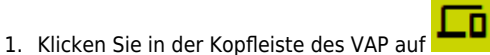

2. Aktivieren Sie alle erforderlichen Rufnummern und/oder Warteschlangen auf dem zu steuernden [Slot.](https://wiki.ucware.com/benutzerhandbuch/rufnummernkonfiguration)

Beachten Sie dabei die individuellen Bezeichnungen Ihrer Slots.

- 3. Melden Sie sich auf dem zu steuernden Gerät an.
- 4. Klicken Sie in der Kopfleiste des VAP auf
- 5. Klicken Sie auf den Reiter **Allgemein**.
- 6. Wählen Sie das Gerät im Feld **Steuern** aus.

Zum Beenden der Steuerung wählen Sie den UCC-Client bzw. den zugehörigen Slot aus.

From: <https://wiki.ucware.com/> - **UCware-Dokumentation**

Permanent link:

**<https://wiki.ucware.com/vaphandbuch/einstellungen/steuern?rev=1679150881>**

Last update: **18.03.2023 14:48**

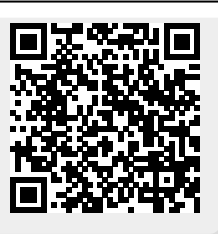